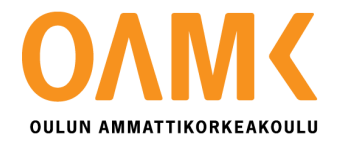

Misa Sarajärvi

# **KÄYTTÖOHJEEN TEKO WATERS ALLIANCE -HPLC-LAITTEELLE**

# **KÄYTTÖOHJEEN TEKO WATERS ALLIANCE –HPLC-LAITTEELLE**

Misa Sarajärvi Opinnäytetyö Kevät 2015 Laboratorioanalytiikan koulutusohjelma Oulun ammattikorkeakoulu

#### <span id="page-2-0"></span>**TIIVISTELMÄ**

Oulun ammattikorkeakoulu Laboratorioanalytiikka, bioteknologian suuntautumisvaihtoehto

Tekijä: Misa Sarajärvi Opinnäytetyön nimi: Käyttöohjeen teko Waters Alliance HPLC-laitteelle Työn ohjaajat: Eija Hakala, Päivi Nikula Työn valmistumislukukausi ja -vuosi: Kevät 2015 Sivumäärä: 24 + 1 liite

Työn aiheena oli käyttöohjeen tekeminen HPLC-laitteelle, jolla määritetään muurahaishapon konsentraatiota formamidinäytteistä. Laitetta ohjataan tietokoneella Empower Pro 2-ohjelmalla.

Työ aloitettiin tutustumalla koneen ja ohjelmiston englanninkielisiin ohjeisiin sekä aikaisemmin tehtyjen tutkimusten tuloksiin. Työtä jatkettiin tekemällä useita erilaisia ajoja ja kysymällä neuvoja aikaisemmilta laitteen käyttäjiltä.

Valmistunut ohje kertoo mahdollisimman hyvin miten laitetta ja ohjelmistoa käytetään ja sitä pystytään hyödyntämään jatkossa. Tässä vaiheessa ei ole mahdollista saada täysin luotettavia tuloksia. Seuraava vaihe on menetelmän kehittäminen siihen pisteeseen, että tulokset ovat julkaisukelpoisia ja tarvittavalla varmuudella paikkaansa pitäviä.

<span id="page-2-1"></span>Asiasanat: HPLC, formamidi, muurahaishappo, fosforihappo

# **SISÄLLYS**

<span id="page-3-0"></span>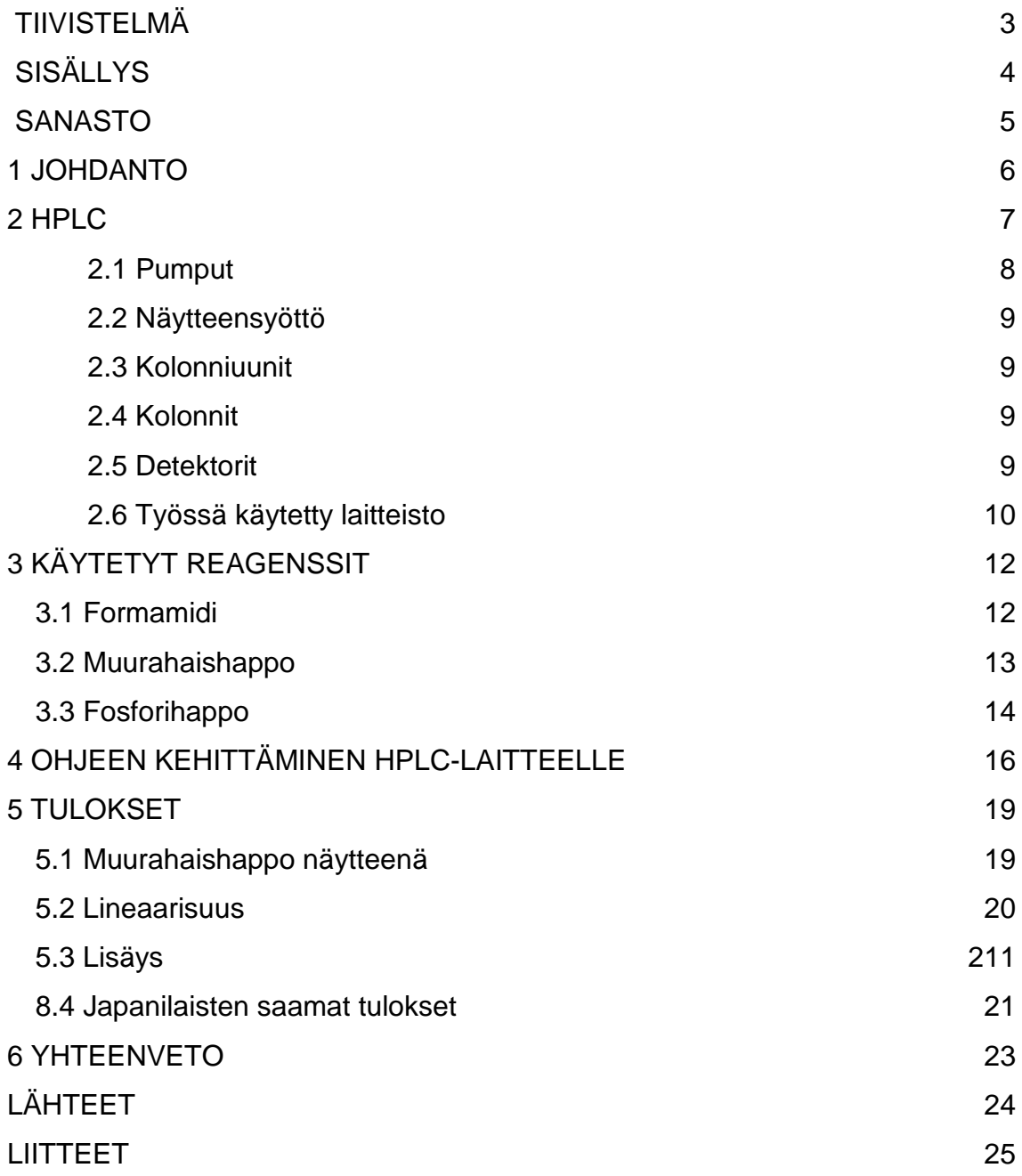

# **SANASTO**

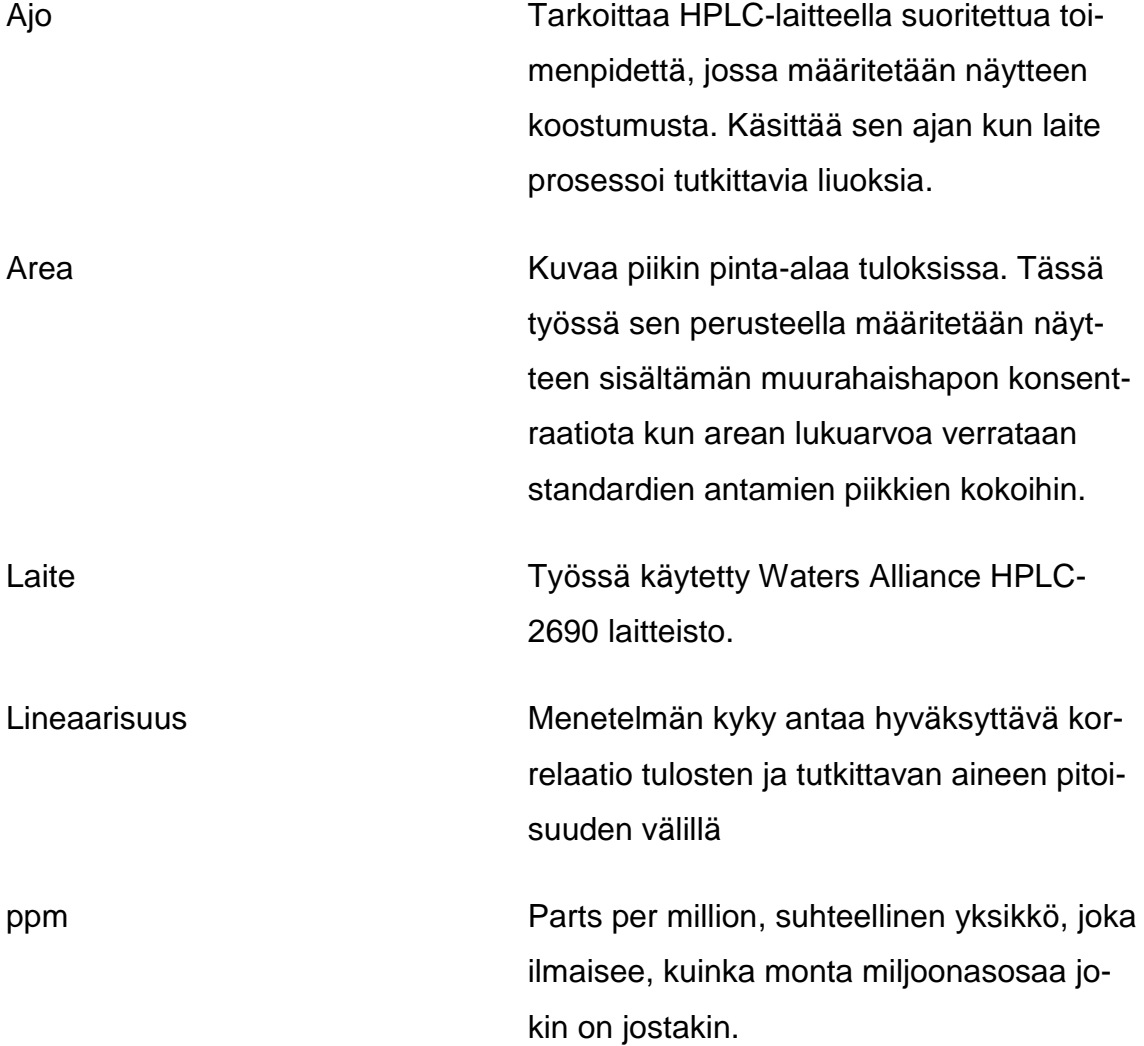

# <span id="page-5-0"></span>**1 JOHDANTO**

Opinnäytetyö tehtiin Oulun Kemiran tehdasalueella Nablabsin laboratoriossa. Opinnäytetyön tarkoituksena oli tehdä kattavat ohjeet muurahaishapon konsentraation määrittämiseksi Kemiran formamidinäytteestä Waters Alliance HPLC 2690 -laitteella, jota ohjattiin Empower Pro 2 -ohjelmistolla. Muurahaishappoa muodostuu epäpuhtautena formamidin valmistamisen yhteydessä. Työosuus koostui ohjeiden lukemisen ohella omien ajojen suunnittelusta ja toteuttamisesta. Työssä käytettiin laboratorion omia liuoksia näytteiden ja ajoliuosten valmistamiseen.

Menetelmä nykyisellään ei sovi laboratorioon vaan se täytyy validoida. Ohjeen tulisi kuitenkin helpottaa laitteen käyttöä sekä ajojen suunnittelua ja toteutusta siinä määrin, ettei turhaa aikaa kulu laitteen käytön opetteluun.

## <span id="page-6-0"></span>**2 HPLC**

HPLC tulee sanoista *high performance liquid chromatography* tarkoittaen suomeksi korkean erotuskyvyn nestokromatografiaa. Nestekromatografiassa liikkuvana faasina on neste ja stationaarifaasina kolonnissa sijaitseva kiinteä faasi. Näyte tulee pystyä liuottamaan eluenttiin. Analyysimahdollisuuksiin ei vaikuta yhdisteen terminen stabiilisuus, moolimassa tai haihtuvuus. Tuntemattomien yhdisteiden pitoisuuden tunnistaminen tapahtuu standardiliuosten avulla, jotka sisältävät tunnetun konsentraation, esimerkiksi muurahaishappoa. Prosessia varten tehdään yleensä 3 - 10 standardia, jotta näytteiden konsentraatio osuisi varmasti standardisuoran sisälle. Kolonni erottelee näytteiden komponenteille eri retentioajat, joita verrataan standardeista saatuihin retentioaikoihin. Tällä tavoin pystytään selvittämään, onko näytteessä esimerkiksi muurahaishappoa. Retentioaika tarkoittaa aikaa, mikä yhdisteeltä kestää kolonnin läpikulkuun. (1, s.136.)

#### **Laitteisto**

Yksinkertainen nestekromatografialaitteisto voisi olla seuraavanlainen: eluenttisäiliö, pumppusysteemi, injektori, kolonni ja detektori. Pumpulla pumpataan eluenttia kolonnin läpi tietyllä virtausnopeudella. Eluentti ottaa injektorista näytteen mukaansa ja vie sen kolonnin lävitse. Näytekomponentit erottuvat kolonnissa, mikä voidaan havaita detektorin avulla. Useimmissa laitteistoissa on lisäksi mahdollisuus säätää kolonnin ja eluentin lämpötilaa kolonniuunilla. Stabiililla lämpötilalla parannetaan ajojen toistettavuutta ja korkeilla lämpötiloilla lyhennetään analyysiaikoja. Laitteistoa ohjataan yleensä tietokoneella olevalla ohjelmistolla. (1, s.136.)

#### <span id="page-6-1"></span>**2.1 Pumput**

Pumppu on välttämätön osa nestekromatografin laitteistokokonaisuutta. Pumpun täytyy pystyä pumppaamaan analysoitavaa liuosta oikealla virtausnopeudella pulssittomasti, toistettavasti ja oikealla paineella. Pulssinvaimenninta tarvitaan, etteivät pulssit häiritse detektorin toimintaa. Lisäksi pumpun sisäisen tilavuuden täytyy olla pieni, jotta eluenttikoostumusta voidaan tarvittaessa muuttaa gradienttiajon aikana. Pumpun osat eivät saa reagoida eluentin kanssa tai liueta siihen, eli pumpun tulee olla kemiallisesti kestävä. Tämä johtuu siitä, että eluenttikoostumukset vaihtelevat orgaanisista liuotinseoksista orgaanisiin puskureihin. Siksi yleisimmät pumppumateriaalit ovat ruostumaton teräs, safiiri, rubiini, fluoria sisältävät polymeerit, titaani tai keraaminen materiaali. Nestokromatografeissa käytetään joko resiprookkipumppuja tai ruiskupumppuja. (1, s.137– 140.)

#### **Mekaaniset pumput**

Resiprookkipumppu on yleisin ja ruiskupumppu toiseksi yleisin pumpputyyppi. Näissä eluentti liikkuu moottoroidun männän avulla. Molemmat pumput kestävät myös hyvin painetta, 200–500 bar. (1, s.137.)

Resiprookkipumppu pystyy työskentelemään jatkuvasti, koska siinä käytetään erillistä liuotinastiaa. Myös liuottimen vaihto on yksinkertaista. Tämän vuoksi gradienttieluution on luotettava ja käytettävissä oleva virtausnopeusalue on laaja.(1, s.137–138.)

Ruiskupumpun suurin etu on pulssiton ja tasainen virtaus sekä helppo säädettävyys. Ongelmaksi muodostuu liuotinsäiliön rajallinen kapasiteetti, mikä rajoittaa jatkuvaa työskentelyaikaa ja hankaloittaa liuottimen vaihtoa. Gradienttiajojen suorittamiseen tarvitaan vähintään kaksiruiskuinen laite. (1, s.139.)

#### <span id="page-7-0"></span>**2.2 Näytteensyöttö**

Monitieventtiili on yleisin näytteensyöttötyyppi. Venttiilissä voi olla joko näytesilmukka tai kiinteä näyteura. Näyte injektoidaan ruiskulla näytesilmukkaan ja pumppu pumppaa eluentin avulla silmukan sisällön kolonniin. Näytesilmukoita

voidaan käyttää lähes kaikissa sovelluksissa ja niiden etuna on helppo vaihdettavuus erikokoiseksi. (1, s.140.)

#### <span id="page-8-0"></span>**2.3 Kolonniuunit**

Lämpötilan nosto nopeuttaa reaktiota, sillä lämpötila vaikuttaa näyteyhdisteiden liukoisuuteen, diffuusionopeuteen ja eluentin viskositeettiin. Lämpötilan vaikutus eluentin pH-arvoon ja yhdisteiden ionisoitumiseen on merkittävä ainoastaan jos yhdisteiden pKa-arvot ovat lähellä eluentin pH-arvoa. Neutraalissa muodossa oleviin tai yli 95 % ionisoituneisiin yhdisteisiin eivät juuri vaikuta pienet lämpötilojen muutokset. (1, s.141.)

Kolonniuunin yleisimmät käyttötarkoitukset ovat kolonnin termostointi ja eluentin saatto vakiolämpötilaan, mikä parantaa analyysien toistettavuutta. Yleisimmät uunityypit ovat ilmakiertouuneja tai sähköisesti lämmitettäviä metallikammioita.  $(1, s.141.)$ 

#### <span id="page-8-1"></span>**2.4 Kolonnit**

Näytteiden erottuminen tapahtuu kolonnissa. Yleisin materiaali kolonnien valmistuksessa on ruostumaton teräs tai teräsputken sisälle asetettu lasi. Kolonnin täytyy pystyä sietämään suuria paineita, sekä sen on oltava sisäpinnaltaan kemiallisesti inertti ja täysin sileä. Kolonnin pituus vaikuttaa analyysiaikoihin ja vastapaineeseen: mitä lyhempi kolonni, sen pienemmät paineet ja lyhemmät analyysiajat. Suosituimmat kolonnit ovat lyhyitä, suoria ja pienillä partikkeleilla pakattuja, sillä analyysit ovat nopeita ja käytettävien liuottimien määrä pysyy alhaisena. (1, s.144.)

#### <span id="page-8-2"></span>**2.5 Detektorit**

Näytteiden tunnistaminen perustuu joko yhdisteiden spektrometrisiin, sähkökemiallisiin tai fysikaalisiin ominaisuuksiin. Tyypillisimmät nestekromatografiset

detektorit ovat UV-, taitekerroin-, sähkökemiallinen-, valonsirontadetektori tai massaspektrometri. (1, s.154.)

UV-detektoreita on kahta tyyppiä: yhden aallonpituuden detektori, joka mittaa yhdellä, yleensä vapaasti valittavalla, aallonpituudella tai diodirividetektori, joka mittaa koko käytettävissä olevalla aallonpituusalueella. Siksi voidaan valita yksi tai useampia mittausaallonpituuksia tai mitata kokonaisadsorbanssia. (2, s.23.)

# <span id="page-9-0"></span>**2.6 Työssä käytetty laitteisto**

Kolonni oli Mitsubishi chemical corporationin valmistama MCI GEL CK08EH. Kolonnin tekniset tiedot näkyvät taulukosta 1.

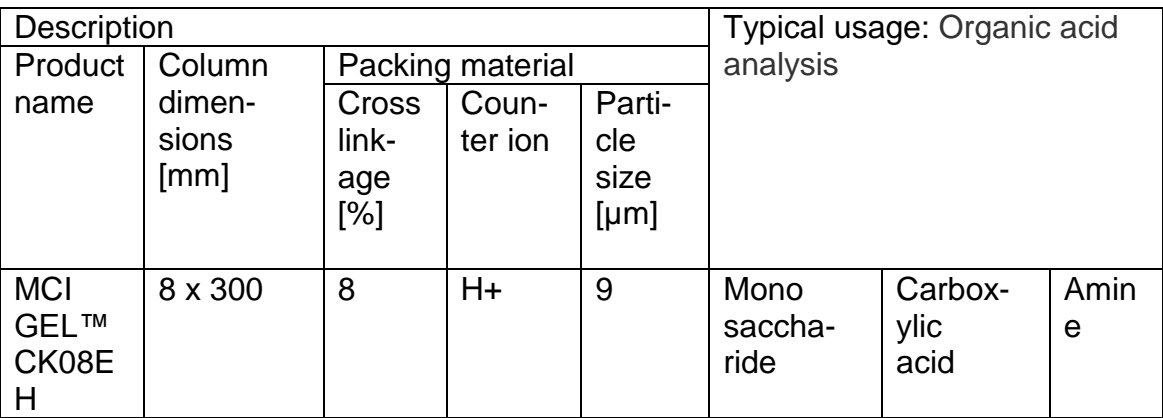

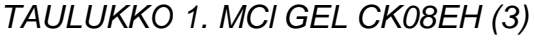

Työssä käytettyä Waters Alliance 2690 HPLC -laitetta ohjattiin tietokoneella Empower pro -ohjelmistolla. Laitteen rakenteen näkee kuvasta 1 ja laitteeseen kytketyn diodirividetektorin kuvasta 2.

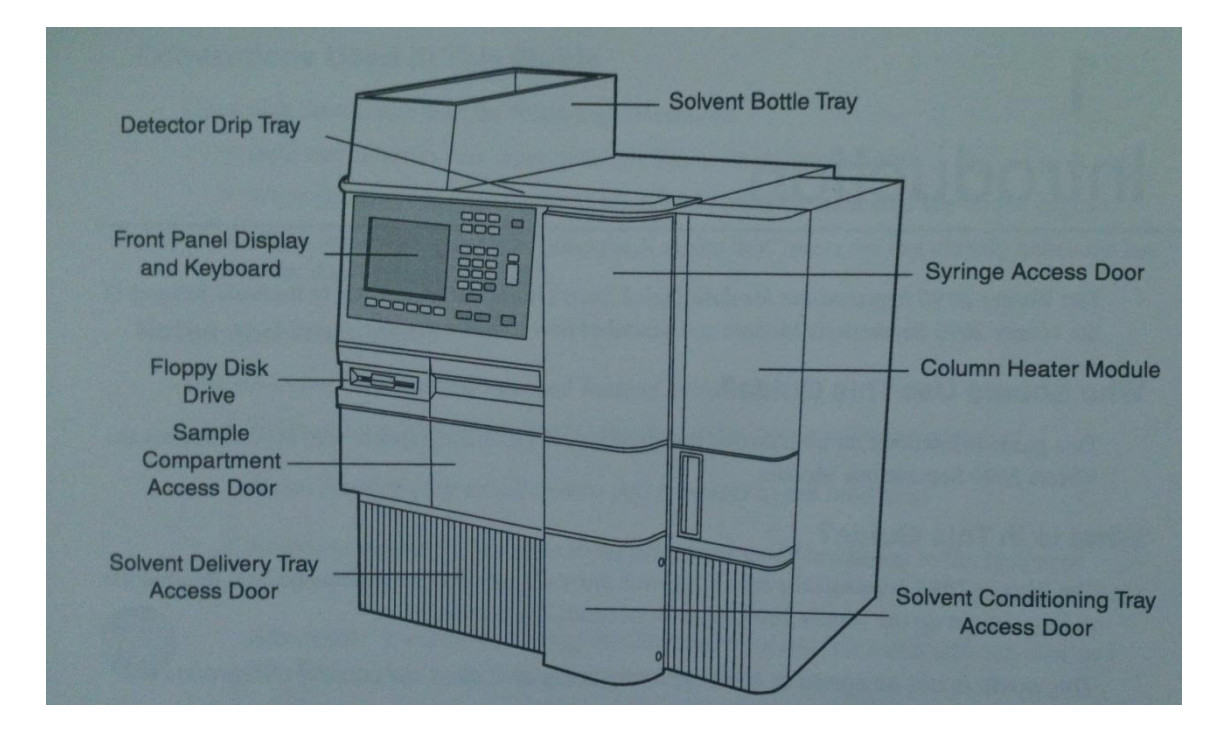

*KUVA 1. HPLC laitteisto*

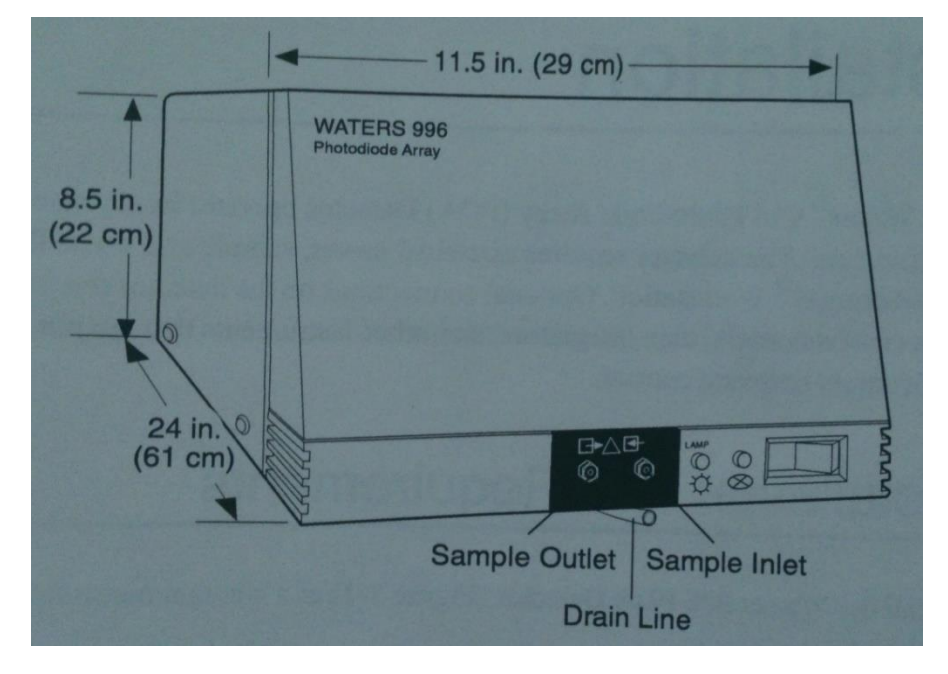

*KUVA 2. Diodirividetektori*

# <span id="page-11-0"></span>**3 KÄYTETYT REAGENSSIT**

Työssä käytettiin neljää erityyppistä reagenssia: formamidia, muurahaishappoa, fosforihappoa ja ultrapuhdasta vettä. Käytettyjen reagenssien käyttöturvallisuustiedotteet saa internetistä osoitteesta http://kappa.ttl.fi/kemikaalikortit/.

Kemiran valmistamat formamidit (99,7 %) olivat tämän työn tutkittavina näytteinä. Formamidi sisältää epäpuhtautena muurahaishappoa, jota tässä työssä määritettiin.

Työssä käytetyt muurahaishapot olivat laboratorion omia, ei-kaupallisia, liuoksia Kemiran tuottamasta muurahaishaposta otetusta koenäytteestä. Muurahaishappojen puhtaudet olivat 70 % - 99,7 %. Niistä valmistettiin muutama näyte sekä standardi- ja kontrolliliuoksia.

Käytössä ollut fosforihappo oli Sigma-Aldrichin 79606 FLUKA Phosphoric acid for HPLC, 85–90 %. Sitä käytettiin koneen osien huuhteluun ja eluenttina. Eluentti valmistettiin laimentamalla 11.49 g fosforihappoa yhdeksi litraksi ultrapuhtaalla vedellä. Tällöin fosforihapon osuus oli 1 %.

# <span id="page-11-1"></span>**3.1 Formamidi**

Formamidi esiintyy huoneenlämpötilassa kellertävänä nesteenä. Yhdiste on poolinen ja liukenee hyvin esimerkiksi veteen ja alkoholiin. Formamidin muita käytettyjä nimiä on metaaniamidi, metaanihappoamidi, muurahaishappoamidi ja karbamialdehydi. Taulukossa 1 on esitelty formamidin fysikaalisia ominaisuuksia. (4)

### *TAULUKKO 2. Formamidin ominaisuudet (4)*

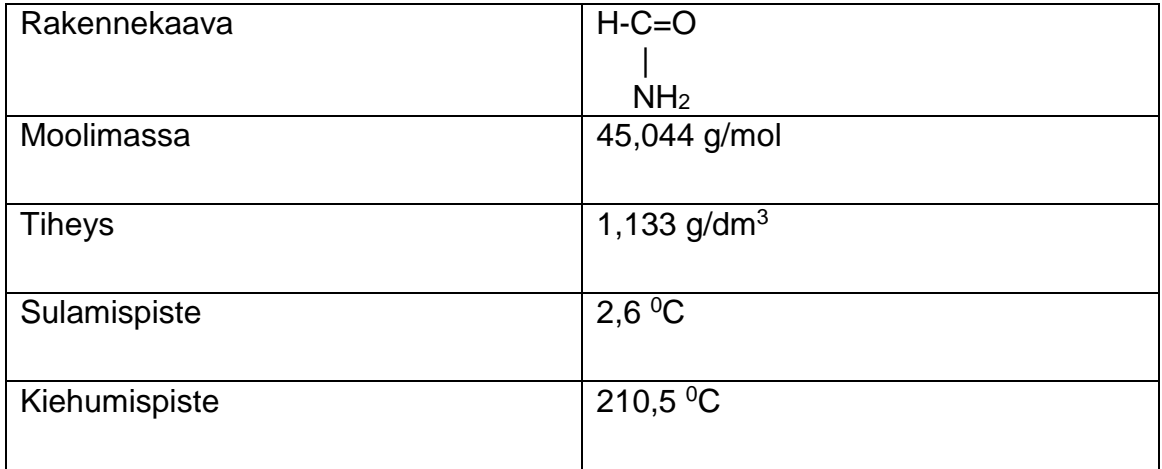

# **Käyttö**

Formamidilla on useita käyttötarkoituksia. Esimerkiksi Biokemiassa formamidilla voi denaturoida DNA:ta ja RNA:ta ennen elektroforeesia tai sitä voi käyttää nukleiinihappojen sekvensoinnissa ja hybridisaatiossa. Lisäksi formamidia käytetään muovien, polymeerien, penisilliinin ja di-hydrostreptomysiinin valmistuksessa sekä hydraulisten nesteiden ja värinaineiden lisäaineena. (4.)

# **Valmistus**

Formamidia voi valmistaa ainakin kahdella tavalla: ammoniakin ja metaanihapon metyyli- tai etyyliestereistä, sekä yhdistämällä hiilimonoksidia ja ammoniakkia korkeassa paineessa. (4.)

# <span id="page-12-0"></span>**3.2 Muurahaishappo**

Muurahaishapon rakennekaava on HCOOH, eli se on yksinkertaisin karboksyylihapoista. Muurahaishappo on huoneenlämmössä väritöntä, pistävänhajuista, syövyttävää ja helposti sumua muodostavaa nestettä. Muurahaishapon suomenkielinen nimi tulee metaanihapon löytöhetkeltä, koska metaanihappo löydettiin vuonna 1671 tislaamalla muurahaisia. (5) Sen ominaisuuksia tarkastellaan taulukossa 2.

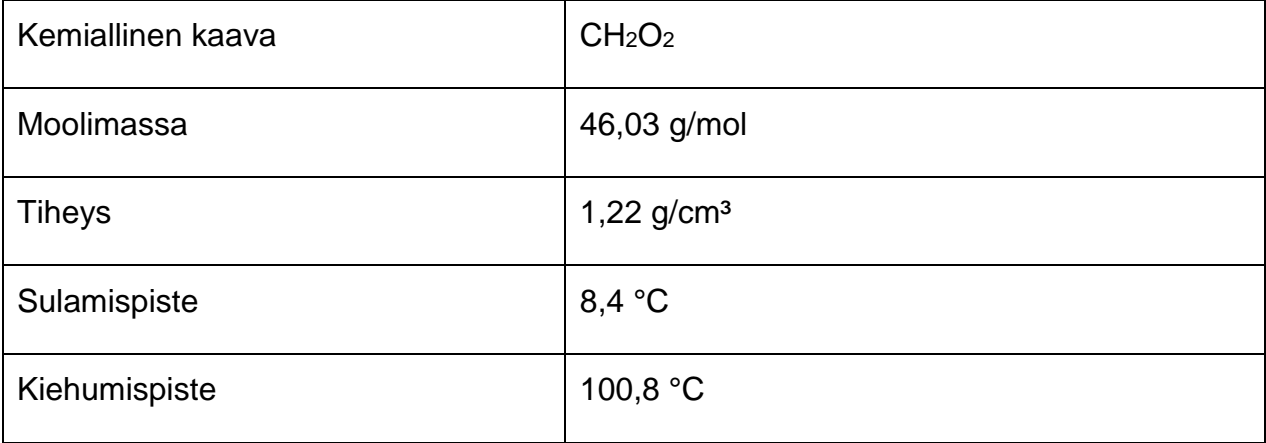

#### *TAULUKKO 3. Muurahaishapon ominaisuudet. (5)*

### **Käyttö**

Hymenoptera-lahkon hyönteiset ja muutamat kasvit käyttävät muurahaishappoa puolustuskeinonaan (5). Suomessa sen käyttötarkoitukset ovat AIV-rehun ja märkälujahartsin valmistus, paperin ja tekstiilien värjäys, nahan käsittely ja lääkeainesynteesit (6).

### **Valmistus**

Muurahaishappoa valmistetaan metyyliformaattimenetelmällä, mikä tarkoittaa metanolin ja hiilimonoksidin välisen reaktiotuotteen (metyyliformiaatin) edelleen hydrolysointia muurahaishapoksi ja metanoliksi. Saatu metanoli voidaan käyttää uudestaan. (7.)

# <span id="page-13-0"></span>**3.3 Fosforihappo**

Fosforihappo tunnetaan myös nimillä ortofosforihappo ja trivetyfosfaatti. Ominaisuuksiltaan fosforihappo on triproottinen, eli se pystyy muodostamaan kolmenlaisia suoloja, joita kutsutaan fosfaateiksi. Trivetyfosfaatti on yksi DNA:n rakenneosasista, joten sitä esiintyy luonnossa erittäin paljon. Fosforihapon ominaisuuksia esitellään taulukossa 4. (8)

| Molekyylikaava   | $H_3PO_4$                                         |
|------------------|---------------------------------------------------|
| Moolimassa       | 98,0 g/mol                                        |
| <b>Ulkomuoto</b> | Valkoinen neste<br>väritön tahmea neste (> 42 °C) |
| Sulamispiste     | 42 °C                                             |
| Kiehumispiste    | 213 °C                                            |
| <b>Tiheys</b>    | $1,9$ g/cm <sup>3</sup> (neste)                   |

*TAULUKKO 4. Fosforihapon ominaisuudet (8)*

# **Käyttö ja valmistus**

Fosforihappoa voidaan valmistaa ainakin kolmella erilaisella menetelmällä: Liuottamalla fosforipentaoksidia veteen, fosforin ja typpihapon välisellä reaktiolla tai liuottamalla esimerkiksi apatiittia rikkihapolla. Fosforihapolla on käyttötarkoituksia sekä teollisuudessa, että elintarvikkeissa. Sitä löytyy niin lannoitteista kuin kolajuomista. (8.)

# <span id="page-15-0"></span>**4 OHJEEN KEHITTÄMINEN HPLC-LAITTEELLE**

Laitteen käyttö opeteltiin ohjekirjoista, internetistä lukemalla, ajoja suorittamalla ja kysymällä neuvoja muilta HPLC-laitetta käyttäneiltä. Suurin osuus työssä oli ajojen valmistelu ja suorittaminen sekä seuraavien ajojen kehittäminen aikaisempien tulosten pohjalta.

### **Laitteella suoritetut ajot**

Ensimmäiset ajot tapahtuivat paikallisen epävirallisen ohjeen mukaan. Tuloksia tarkasteltaessa huomattiin, että näytteet olivat paljon vahvempia kuin vahvin standardi. Seuraavissa ajoissa tämä huomioitiin tekemällä vahvempia standardeja. Myös näytteensyöttötaulukko oli puutteellinen. Tämä korjattiin tekemällä kattavampi pohja, jota voidaan muokata tarpeen vaatiessa. Näytteensyöttötaulukon esimerkkipohjan näkee kuvasta 3. Alkuvaiheessa näytettä osattiin verrata vain yhteen standardiin, koska ohjelmiston toiminta ei ollut vielä selvillä. Ylei-

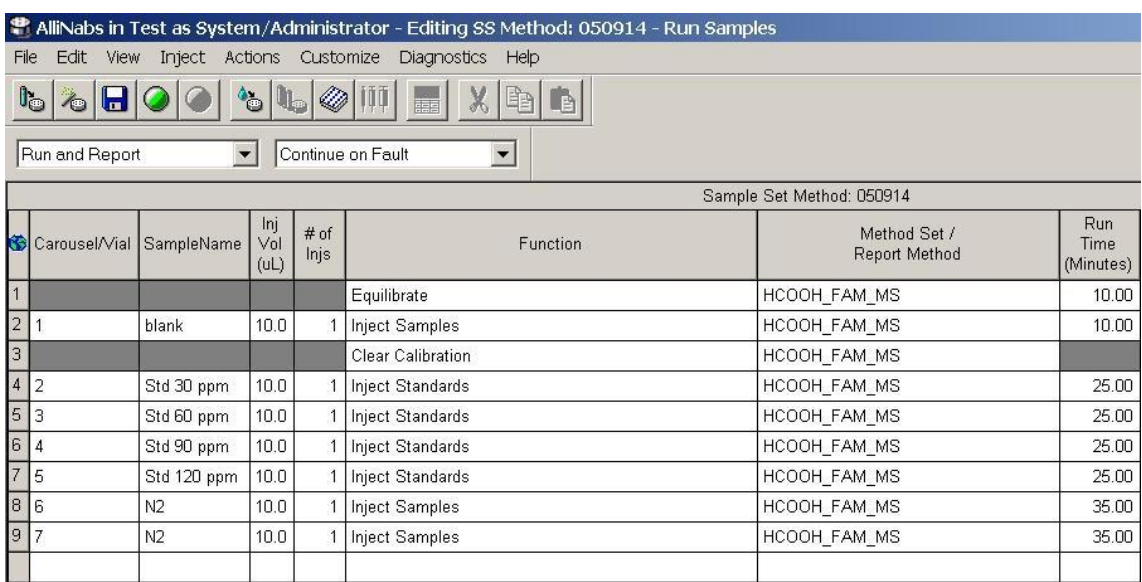

*KUVA 3. Näytteensyöttötaulukon esimerkkipohja*

sesti ottaen standardeja tulisi olla vähintään kolme.

Standardien vahvuudessa päädyttiin siihen, että vahvimman standardin tulisi olla maksimissaan 300 ppm. Liian vahvat liuokset vähentävät kolonnin käyttöikää tukkimalla sen.

Yksi alkupään ajoista suoritettiin käyttäen kahta erilaista muurahaishappoa. 70 prosenttisesta muurahaishaposta valmistettiin 1000 ppm kantaliuos punnitsemalla 0,1429 g:a 100 ml:n mittapulloon ja täyttämällä merkkiin eluentilla. Standardeja varten kantaliuosta mitattiin 10 ml:n mittapulloihin 1, 2 ja 3 ml ja pullot täytettiin eluentilla merkkiin. Näin saatiin 100 ppm, 200 ppm ja 300 ppm vahvuiset standardit. 99,7 prosenttisesta muurahaishaposta valmistettiin kaksi erivahvuista näytettä punnitsemalla 0,1003 g 100 ml:n mittapulloon ja täyttämällä merkkiin eluentilla. Nämä näytteet laimennettiin 150 ppm ja 250 ppm vahvuisiksi 10 ml:n mittapulloihin. Mittapulloista standardit ja näytteet siirrettiin 1 ml:n ruiskulla suodattimen läpi näytepulloihin ja ajettiin.

Muut työssä suoritetut mittaukset valmistettiin lähes samoin, mutta tästä eteenpäin standardien tekoon käytettiin 99,7 % muurahaishappoa ja näytteet olivat formamidia. Joissain mittauksissa kokeiltiin myös näytteiden ja standardien laimentamista ultrapuhtaaseen veteen. Muutamien ajojen tuloksia verrattiin Japanissa määritettyjen samojen näytteiden tuloksiin.

Menetelmän lineaarisuutta tutkittiin valmistamalla 11 muurahaishapponäytettä. Aluksi tehtiin 1000 ppm kantaliuos punnitsemalla 0,1003 g:a 99,7-prosenttista muurahaishappoa ja laimentamalla 100 ml:ksi eluentilla. Ensimmäinen näyte oli pelkästään eluenttia. Toiseen näytteeseen pipetoitiin kantaliuoksesta 0,3 ml:a 10 ml:n mittapulloon ja täytettiin merkkiin eluentilla. Kantaliuoksen määrä nousi aina lineaarisesti 3 ml:aan asti. Tällöin vahvimman näytteen konsentraatioksi muodostui 300 ppm. Saaduista tuloksista koottiin Excel-taulukko, jolla pystyy laskemaan itse näytteiden tuloksista muurahaishapon konsentraation piikin arean perusteella.

Tulosten oikeellisuutta tarkasteltiin lisäysmenetelmällä. Neljästä formamidinäytteestä valmistettiin kaksi versiota. Molemmat laimennettiin eluentilla 1/10 000

suhteessa 10 ml:n mittapulloihin, mutta toiseen lisättiin ennen laimennusta 0,5 ml muurahaishappoa 1000 ppm -kantaliuoksesta. Tällöin saatiin 50 ppm:n lisäys.

# <span id="page-18-0"></span>**5 TULOKSET**

#### <span id="page-18-1"></span>**5.1 Muurahaishappo näytteenä**

Excelistä saadulla kaavalla 1 voidaan laskea näytteiden pitoisuuksiksi 168 ppm ja 257 ppm, laskennallisten arvojen ollessa 150 ppm ja 250 ppm. Tulokset ovat siis oikeaa suuruusluokkaa vaikka standardien valmistamiseen käytetty muurahaishappo ei ollut kovin laadukasta (70 %). Kuvasta 4 nähdään kolmen pisteen standardisuora, mistä ilmenee vahva korrelaatio piikin alueen ja pitoisuuden välillä.

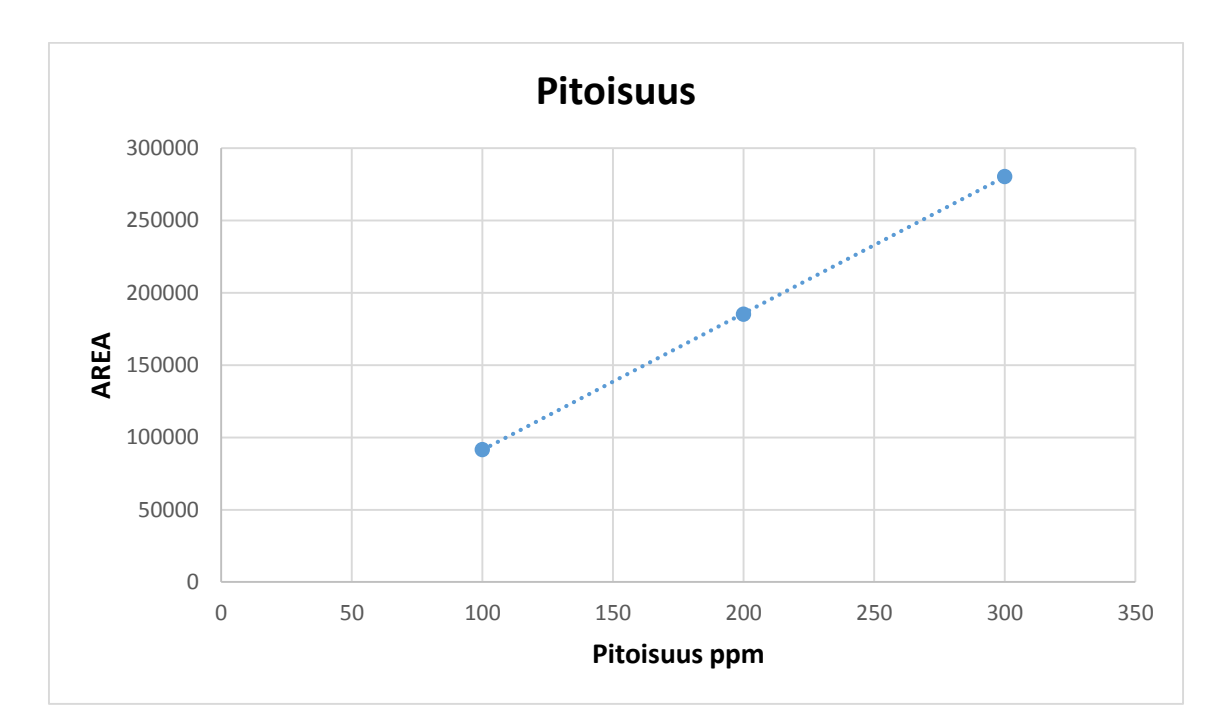

*KUVA 4. Standardisuora*

 $Y = (X - 3040.3)/943.86$  *KAAVA 1* 

Y = Näytteen muurahaishapon pitoisuus ppm

 $X =$  Näytteen muurahaishappopiikin area

#### <span id="page-19-0"></span>**5.2 Lineaarisuus**

Menetelmä todettiin lineaariseksi mittausalueelle 0 ppm–300 ppm, koska mittauksen korrelaatiokerroin on 0,9999. Korrelaatio kuvaa kahden muuttujan välistä riippuvuutta ja se on sitä vahvempi, mitä lähempänä se on lukuarvoa 1. Lineaarisuutta ja saatua omaa standardisuoraa voi tarkastella kuvasta 5.

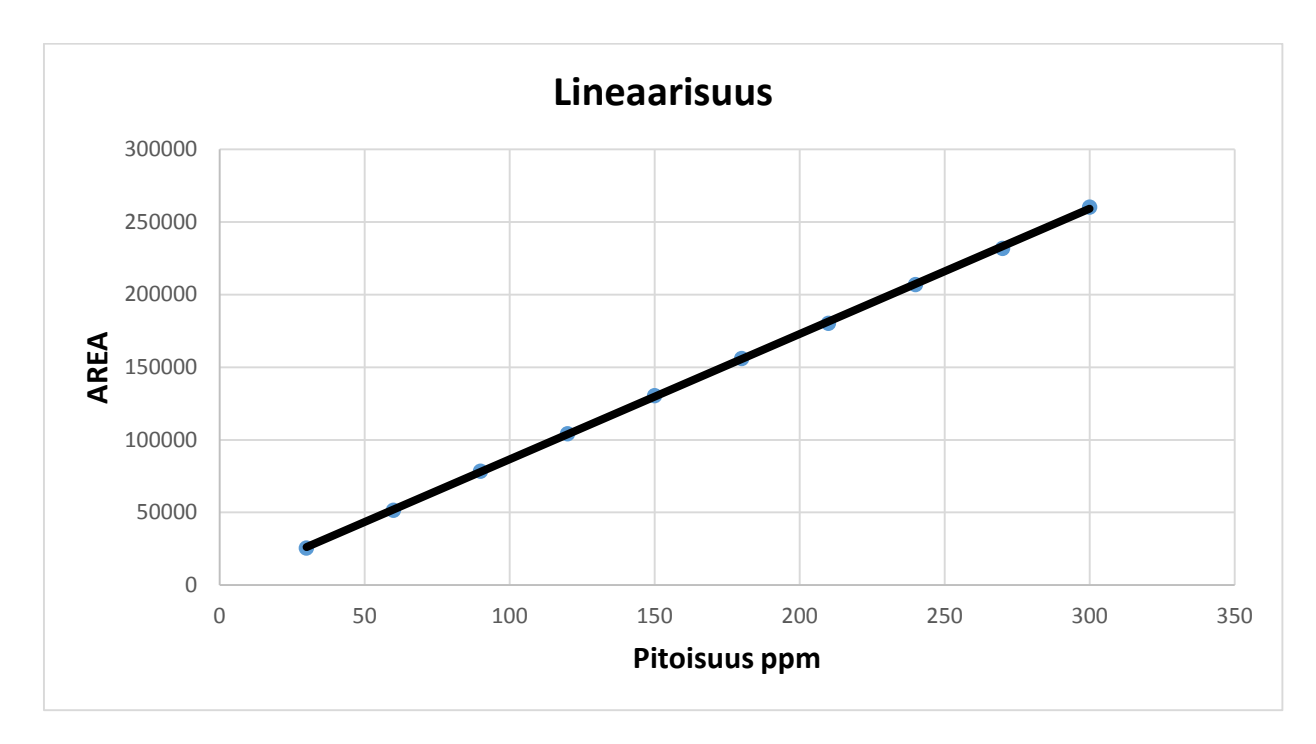

*KUVA 5. Lineaarisuus*

Kun piikin ala tiedetään, voidaan muurahaishapon konsentraatio laskea kaavalla 2.

$$
Y = (X - 227,73)/863,17
$$

= ( − 227,73)/863,17 *KAAVA 2*

Y = Näytteen muurahaishapon pitoisuus ppm

 $X =$  Näytteen muurahaishappopiikin area

#### <span id="page-20-0"></span>**5.3 Lisäys**

Konsentraatiot laskettiin Excelillä (kaava 1). Keskimääräisesti lisäys näkyy tuloksissa +52,47 ppm eli ero laskennalliseen arvoon verrattuna on 4,7 %. Taulukosta 5 voi tarkastella miten lisätty määrä näkyy tuloksissa.

| Näyte     | Normaalit, ppm | +50ppm HCOOH | Ero ppm |
|-----------|----------------|--------------|---------|
|           | 61,46          | 113,73       | 52,27   |
|           | 63,58          | 115,51       | 51,93   |
|           | 62,45          | 114,90       | 52,45   |
|           | 61,62          | 114,87       | 53,25   |
| Keskiarvo | 62,28          | 114,75       | 52,47   |

*TAULUKKO 5. Lisäysmenetelmän tulokset*

#### <span id="page-20-1"></span>**5.4 Japanilaisten saamat tulokset**

Muutamien näytteiden tuloksia verrattiin Japanissa saatuihin arvoihin. Kolmella näytteellä erot ovat alle 10 % ja kahdella muulla taas 18 % ja 46 %. Näytteestä saatujen muurahaishappopitoisuuksien erot voi nähdä taulukosta 6.

#### *TAULUKKO 6. Tulosten eroavaisuudet*

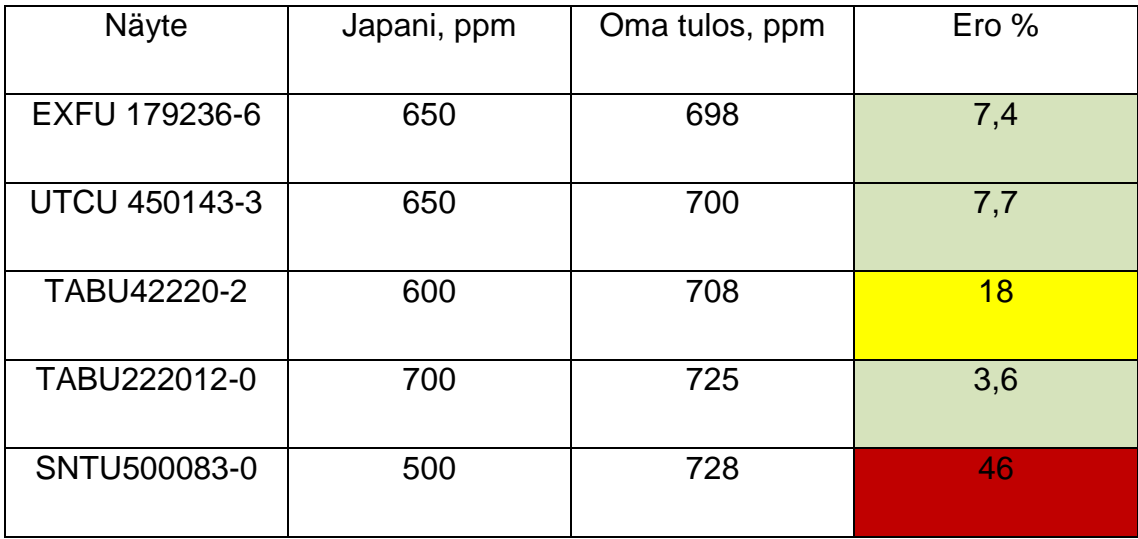

# <span id="page-22-0"></span>**6 YHTEENVETO**

Tämän opinnäytetyön tavoitteena oli työstää kattavat ohjeet menetelmälle, jossa selvitetään muurahaishapon määrää formamidiliuoksessa. Laitteen käytön opettelu tapahtui vanhentuneiden, osittain virheellisten materiaalien ja aikaisempien käyttäjien kokemusten pohjalta. Validoitavista parametreista testattiin lineaarisuus ja tutkittiin mittausten oikeellisuutta lisäämällä näytteisiin muurahaishappoa. Toteamis- ja määritysrajojen mittaamisen ei koettu olevan tarpeellista, koska mittausalue on reilusti yli mainittujen alueiden. Jatkossa voidaan testata toistettavuutta, vakautta, varmuutta ja häiriöalttiuutta. Tulevaisuudessa voi myös hankkia kaupallisia kontrolliliuoksia, joilla voi testata menetelmän toimivuutta. Tätä työtä tehtäessä käytettävissä oli laboratorion omia muurahaishappoliuoksia, jotka kuitenkin näyttivät toimivan hyvin.

Työn suurin ongelma oli varmistettavasti oikeiden tulosten saaminen formamidinäytteistä. Ohjelmiston näytteensyöttötaulukkoon asetettujen paino- ja laimennoskertoimien toiminta jäi epäselväksi. Ohjeissa oli vain mainittu näytteen massan olevan jakaja ja laimennoksen kertoja. Mikäli kertoimina käytettiin laskennallisia arvoja, tulokset olivat aivan väärää suuruusluokkaa. Ehkä näytteitä kirjattaessa näytteensyöttötaulukkoon tulisi käyttää jotain muuta yksikköä ppm:n sijaan, esimerkiksi mg/ml. Aikaisempi laitteen käyttäjä suositteli tulosten laskemista itse. Näytteen kerroin ei vaikuta piikin pinta-alaan, joten sen perusteella voi laskea konsentraation itse esimerkiksi Excel-taulukkolaskentaohjelmalla.

Käytössä oleva kolonni ei mahdu kolonniuuniin, mikä nostaa samoista näytteistä saatujen tulosten välisiä eroavaisuuksia. Tietty näyte voi siis eri päivinä antaa erilaiset tulokset.

Yhden ajon mittauksen eri näytteistä saatujen tulosten konsentraatiot olivat yleensä samaa luokkaa, vaikka japanilaisten ajamien näytteiden tuottamissa tuloksissa oli heittoja. Mittaukset suoritettiin erilaisella menetelmällä ja aikaa mittausten välissä saattoi olla jopa kuukausia.

# <span id="page-23-0"></span>**LÄHTEET**

- 1. Riekkola, Marja-Liisa Hyötyläinen, Tuulia. Kolonnikromatografia ja kapillaarielektromigraatiotekniikat. 2000. Helsinki: Yliopistopaino.
- 2. Mikkola, Satu. 2006. Orgaanisen kemian kromatografiset menetelmät. Saatavissa: http://users.utu.fi/satkuu/KEMI5147/monistec.pdf. Hakupäivä 6.3.2015.
- 3. MCI GEL™ HPLC packed columns. 2011. Mitsubishi Chemical Corporation. Saatavissa: http://www.diaion.com/en/products/mcigel\_03.html. Hakupäivä 21.4.2015.
- 4. Formamidi. 2013. Wikipedia. Saatavissa: http://fi.wikipedia.org/wiki/Formamidi. Hakupäivä 4.3.2015.
- 5. Muurahaishappo. 2015. Wikipedia. Saatavissa: http://fi.wikipedia.org/wiki/Muurahaishappo. Hakupäivä 4.3.2015.
- 6. OVA-ohje: MUURAHAISHAPPO. 2014. Työterveyslaitos. Saatavissa: http://www.ttl.fi/ova/tmuurahh.html. Hakupäivä 4.3.2015.
- 7. Petrokemian teollisuus. Tampereen teknillinen yliopisto. Saatavissa: http://www.tut.fi/ymp/KEM-5250/kemia\_tok/petro\_7.html. Hakupäivä 5.3.2015.
- <span id="page-23-1"></span>8. Fosforihappo. 2015. Wikipedia. Saatavissa: http://fi.wikipedia.org/wiki/Fosforihappo. Hakupäivä 4.3.2015.

# **MUURAHAISHAPON MÄÄRITTÄMINEN FORMAMIDISTA WA-TERS ALLIANCE HPLC-LAITTEELLA**

#### **Laitteen käynnistys ja HPLC-ohjauspaneelin käyttö**

Käynnistä sekä tietokone, että HPLC-laite. Tietokoneen Empower-ohjelmaan laitetaan käyttäjäksi *system* ja salasanaksi *manager*.

Valitse HPLC:n ohjauspaneelin valikosta menu/status ja sieltä nuolinäppäimillä degasser *on*-asentoon sekä direct functionista (alalaidassa) kohta WET PRIME. Aseta virtaukseksi 7,5ml/min kolmen minuutin ajaksi ja paina enteriä. "Praimauksen" jälkeen valitse direct functionista PURGE INJECTOR. Aseta näyttelooppi tilavuudeksi 6 ja laita rasti kohtaan compression check painamalla esimerkiksi numeroa 1. Käynnistä enterillä. Purgen päätyttyä tarkista vielä, että degasser on päällä.

Virtauksen saa päälle flow-kohdasta. Nosta virtausnopeutta 0.1ml/min kahden minuutin välein aina 0.6ml/min asti. Huomaa, että virtausnopeus vaihtuu myös 0.6ml/min heti, kun Empower-ohjelmistolla valitaan oikea instrument method. Liian nopeat virtausnopeuden muutokset saattavat lyhentää kolonnin käyttöikää. Ajojen jälkeen virtausnopeutta ei saa pysäyttää STOP FLOWpainikkeella vaan vähentämällä virtausta asteittain. Mikäli virtaus tulee jostain syystä katkaista välittömästi niin aseta virtausnopeudeksi suoraan 0.0ml/min.

Näytteet lastataan sampleriin avaamalla näyteluukun ovi ja valitsemalla ohjauspaneelista A (tai B, C,D… mikäli ajat useita näytteitä).

# **Liuokset**

Eluenttina käytetään 1-prosenttista fosforihappoa. Punnitse 11,49 g:a 85–90 %:sta fosforihappoa ja laimenna litraksi ultrapuhtaalla vedellä. Tätä käytetään myös blankkina sekä näytteiden laimentamiseen.

Näytteitä kannattaa laimentaa alle 300 ppm pitoisuuteen. Sopiva pitoisuusalue on maksimissaan 300 ppm siksi, ettei kolonni tukkiudu ajan myötä. Laske näytelaimennokset standardien mukaan. Tuloksissa piikin pinta-alan (area) tulee olla enemmän kuin pienimmän standardin ja vähemmän kuin suurimman standardin. Tulokset ovat siis epäluotettavat, mikäli näytteen muurahaishapon pitoisuus ei osu standardisuoralle.

Standardeille on hyvä tehdä 1000 ppm kantaliuos. Punnitse 0.1003 g 99.7 % muurahaishappoa 100 ml mittapulloon ja täytä merkkiin UP-vedellä.

Näytteet voi aluksi laimentaa 1ml/10ml mittapulloon UP-vedellä ja siitä halutulle pitoisuudelle eluentilla. Mittaus on lineaarinen alueella 0-300ppm.

Standardiliuosten säilyvyys on noin 1 viikko.

# **Empower ohjelmisto**

### **Sample set**

Näytteitä ajaaksesi valitse Projects -> Test -> Allinabs -> OK

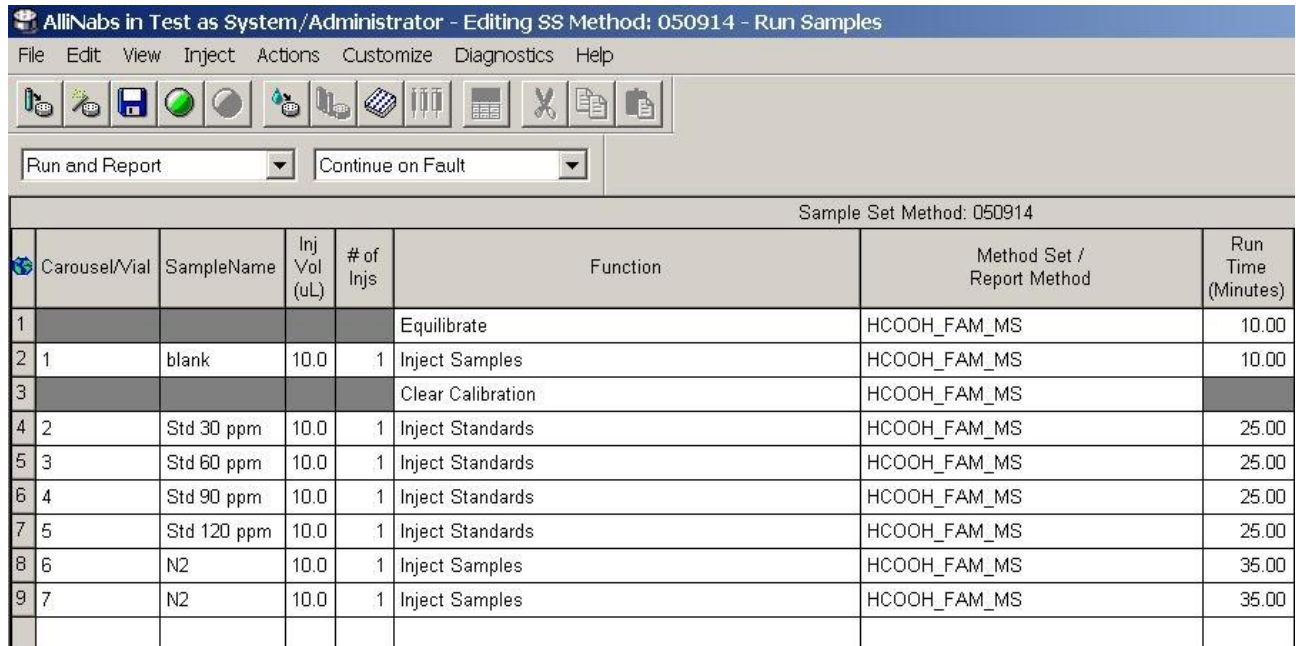

File -> New sample set method -> Based on existing.. -> open

#### *Esimerkki sample set methodista.*

Standardeja on oltava vähintään 3. Kuvanmukaiset pitoisuudet ovat riittävän alhaisia kolonnin käyttöikä huomioon ottaen.

Tarvittaessa rivejä voi lisätä tai poistaa hiirellä klikkaamalla. Esimerkiksi kuvanmukaiseen ajoon voisi lisätä vielä kontrolliliuoksen tai muuttaa "Function" kohdasta alasvetovalikosta jonkun liuoksen. SampleWeight on jakaja ja dilution on kertoja. Jätä level ja auto additions -kohdat tyhjiksi.

Edit -> alter sample kohdasta voit vaihtaa standardien ja kontrollien pitoisuuksia. Tarkista, että standardeille on oikea prosessointimenetelmä (HCOOH tässä tapauksessa). Näytteiden ja kontrollien pitoisuuksia voi vielä muuttaa myös ajon jälkeen alter sample -työkalulla, joten virheet eivät ole vaarallisia.

Standardit on kuvassa merkitty ppm-yksikköön (parts per million), mutta voit myös käyttää W/V (mg/ml) tai V/V riippuen liuosten valmistuksesta.

Valitse alareunaan instrument methodiksi HCOOH\_FAM\_IM ja paina setup. Voit tallentaa uusimman sample set methodin kuluvan päivämäärän nimellä, kuten kuvassa näkyy (Viides syyskuuta 2014). Kun kaikki tarpeellinen tieto on syötetty, voi ajon laittaa päälle neljännestä kuvakkeesta (vihreä ympyrä).

### **Tulosten käsittely**

Browse project -> test. Useammalta välilehdeltä pääsee tarkistamaan saman asian. Päivitä näkymä (update) ja maalaa haluamasi ajot esimerkiksi injections kohdasta. Hiiren oikealla painikkeella voit valita useita eri toimintoja.

Review: voit katsoa näytteitä ja integroida sekä kvantitoida, elleivät pitoisuudet näy valmiiksi (window->main). Käytetyt menetelmät voi avata klikkaamalla file- >open. Kalibrointisuoraa voi tarkastella valitsemalla window -> calibration curve window. Jokaiselle piikille voi valita kalibroinnin, mutta tässä ajossa kiinnostava piikki on HCOOH. Kalibrointisuoran virhepisteitä voi poistaa tässä vaiheessa. Tallenna file -> save -> calibration/all riippuen mitä teet.

Prewiew/publisher: käytä tässä default individual report metodia ja tarkista, että tarvittavat tiedot välittyvät paperille. Hiiren oikealla näppäimellä klikkailemalla voi table properties kohdasta valita, minkälaisia piikkejä tulee tulostettavaan rapottiin näkyviin.

# **Tulosten laskeminen**

Näytteen muurahaishapon piikin area riittää tulosten laskemiseen. Kannattaa käyttää Exceliä ja siinä piikin alaa konsentraation määrittämiseksi. Toinen tapa on laskea alla olevalla kaavalla itse.

Voit käyttää vaikkapa standardipistettä "näytteenä" ja kun kaava on oikein saat juuri oikean tuloksen vaikkapa 1 mg/ml. Tulokset kannattaa tarkistaa käsin laskemalla, eikä sokeasti luottaa koneen laskemiseen.

 CST \* AN \* D CN = ---------------------AST

AN = näytteen piikin ala

AST = ulkoisen standardin piikin ala

CST = ulkoisen standardin pitoisuus

 $CN =$  pitoisuus

D = laimennuskerroin (joka koostuu sekä sample weightistä ja dilutionista, voit tietenkin käyttää ainoastaan kertojaakin jos haluat)

Sample setissä olevat sarakkeet:

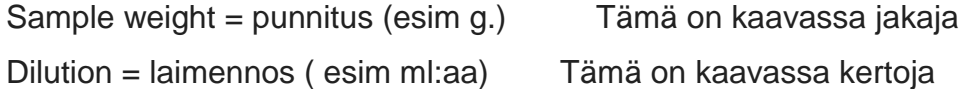

Mittauksen lineaarisuus tarkistettiin välille 0-300ppm ja tästä johdettiin Excelillä seuraavanlainen kaava:

 $Y = (x-230.13) / 863.15$ , missä y on pitoisuutta ppm ja x on näytteen muurahaishapon piikin area.